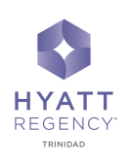

## **Wi-Fi Conference Code**

## **All External Guests to the Conference**

*To access the Wi-Fi booked for your meeting, follow:*

- Please make sure that your Wi-Fi is connected to **(Hyatt \_ Meeting)**
- Launch Google Chrome to open our login page.
- Under the box labelled **Conference code,** enter **052954**
- Click Start

## **Conference/Access Code**

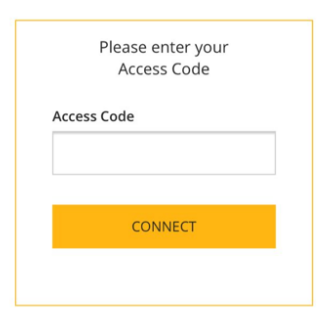

- **All In-House Guests to the Conference**
- Please access the Internet via your **Room Number** and **Surname**
- Please make sure that your Wi-Fi is connected to **(Hyatt WiFi)**

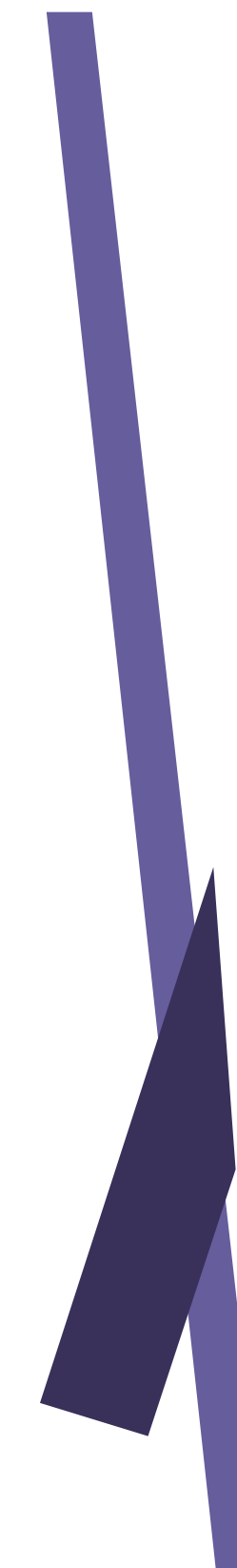